# Quick Start Guide Please read this guide carefully for steps of unpacking, setting up, printing, post<br>Quick Start Guide processing and printer maintenance to ensure your perfect 3D printing experience!

## **Product Overview and Accessories**

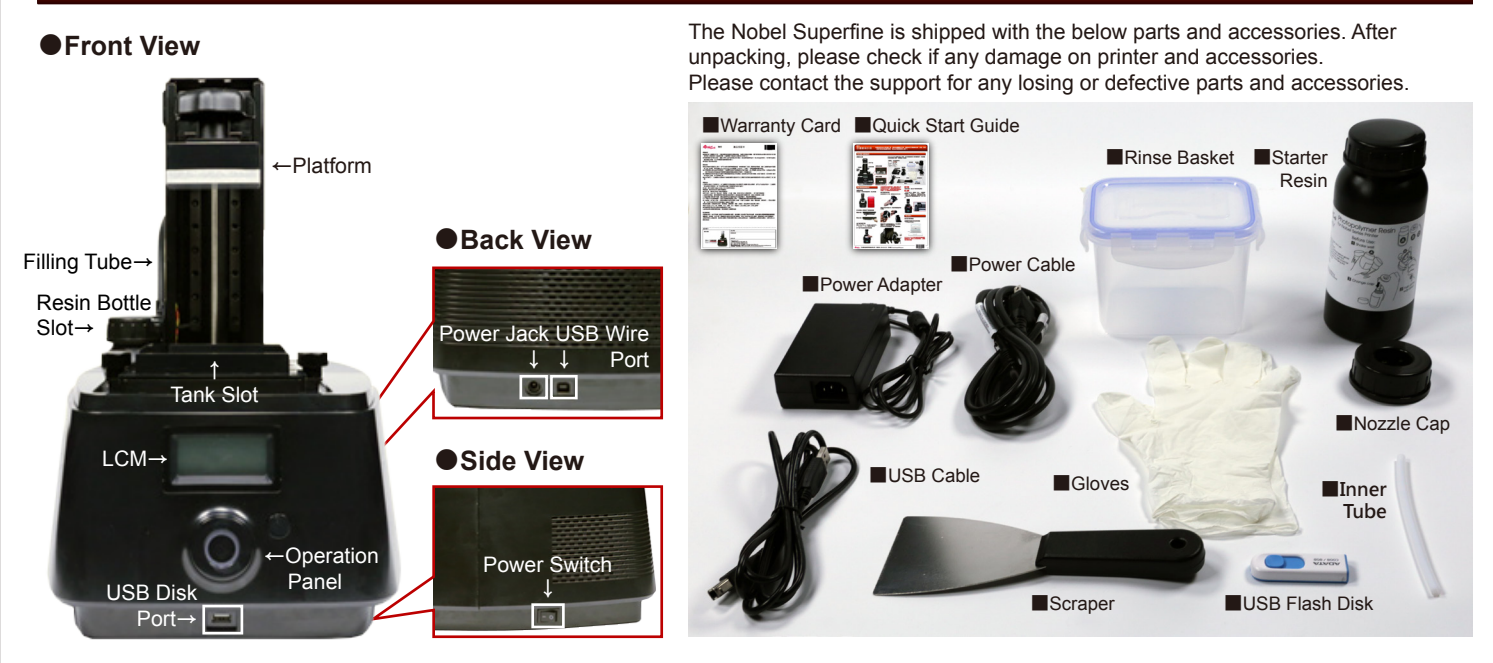

## **Unpacking and Setting Up**

#### **●Power On**

Unpack the carton, remove all protective material and take the printer out of the package.

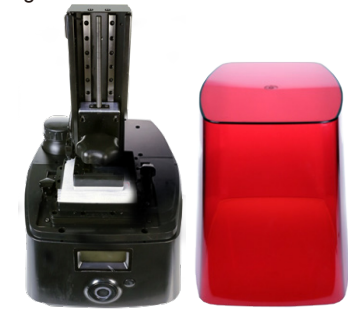

Connect the printer to a power source and turn on the printer.

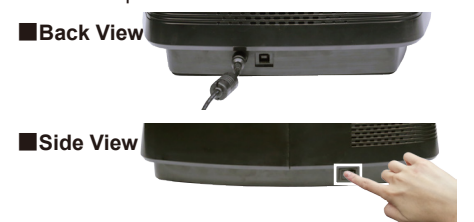

**●Raise the Platform** Select **"UTILITIES" > "MOVE PLATFORM" > "TO TOP" > "YES"** to raise the platform.

Remove the protective materials under the platform.

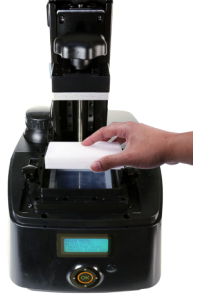

**※**Please retain all original packaging material. If you need warranty service, please ship your product with the original packaging. Shipping without the original packaging material may cause product damage during the shipment and may result in service fees for which you will be responsible.

## **●Install the Resin Bottle**

Shake the resin bottle for about 10 seconds.

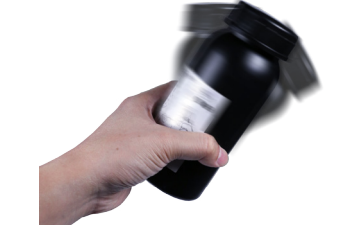

Assemble the nozzle cap and the inner tube, and replace the original bottle cap with the assembled one.

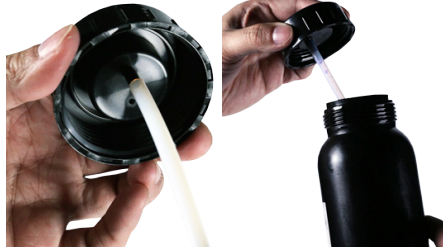

Install the filling tubes( Attach the black tube to the thick nozzle firstly. Then attach the transparent tube to the thin nozzle and push all tubes down.)

Put the bottle into the bottle slot.

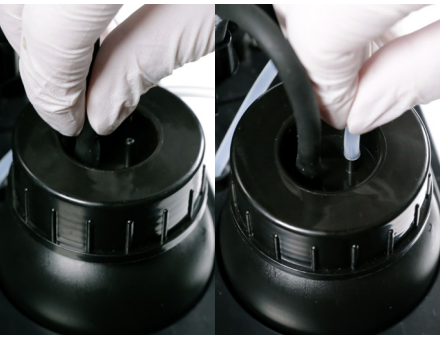

#### **Note**

Before changing the resin bottle, remove the transparent tube firstly then the black tube.

### Hint

To fill the resin tank before sending the printing task, please select **"UTILITIES" > "REFILL RESIN"** on the printer screen. And press and hold the UP key to infuse resin into the tank. Release the UP key until the resin reaching the "Max" mark(The resin capacity to MAX mark on the resin tank is about 90g), to avoid resin effluence from the resin tank.

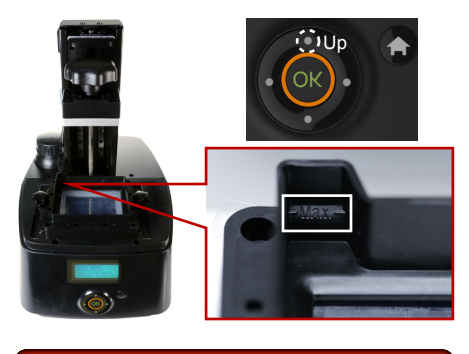

# **Printing**

## **●Install Printing Software**

Install the printing software XYZware\_Nobel from the bundled USB flash drive.

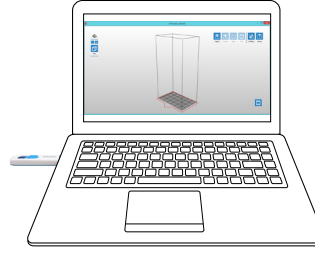

**※**Apply printer firmware and XYZware\_Nobel updates when prompted by the software for stable printing performance.

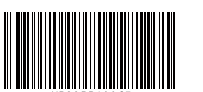

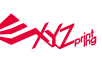

(US)XYZprinting, Inc.

**•** Website: http://us.xyzprinting.com **•** Online Customer Service Desk: http://support.xyzprinting.com/us\_en/Help/ticket/home

## **●Printing via WIFI Connection**

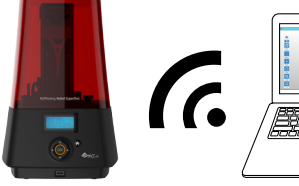

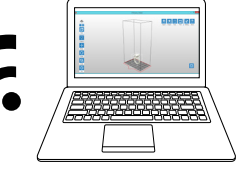

■**Enable WIFI connection** Select **"SETTING" > "WIFI" > "CONNECT NEW"**, and wait for available wireless network scanned by the printer.

Choose the WIFI network which your PC connects to from the network scan list, press [OK] and select "ENRER PASSWORD" to go to password input mode.

#### ■**Enter the WIFI Password**

Enter password with the control panel and press[OK] to activate the WIFI function.

4 input modes are available, including capital English letters, lowercase English letters, Arabic numerals and special symbols. When in the password input mode, the keys function as illustrated below:

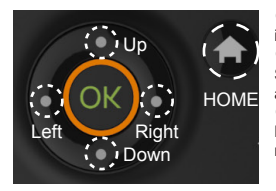

**●**Home Key: Switch input mode **●**Up and Down keys: Select numerals, alphabets, or symbols. **●**Left and Right keys: Moves to the previous or next digit.

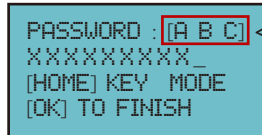

Current input mode

#### Hint

Once the WIFI connection is setup correctly and kept connected on the printer, you can start printing via WIFI connection from the next step.

#### ■**Print Wireless from PC**

Run XYZware\_Nobel on the PC, press "Printer Monitor" in right lower corner. In the Printer Monitor list, select the desired printer from the network printer list.

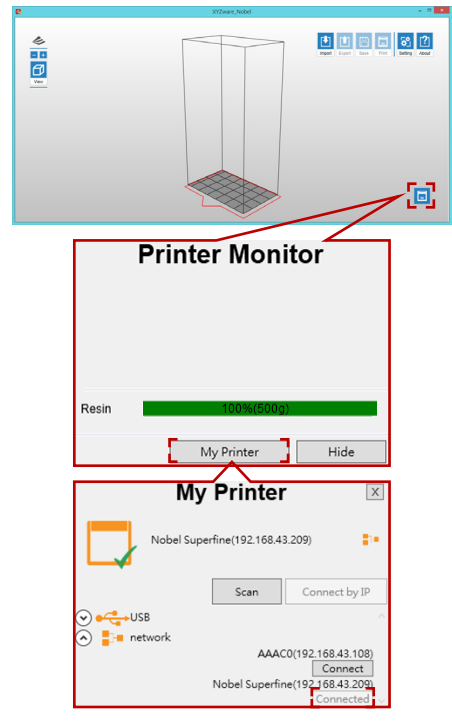

Import 3D objects to XYZware\_Nobel, add proper supports, press "Print" to set up the printing parameters. Once the file is sliced, it will be sent to the printer via WIFI Connection.

### **●Printing via PC Client**

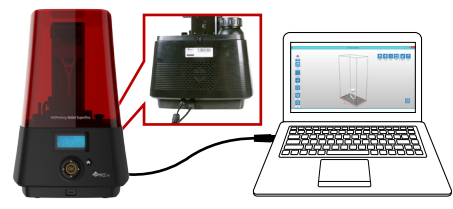

Connect the printer to your PC with the USB cable.

Import 3D objects to XYZware\_Nobel, add proper supports, press "Print" to set up the printing parameters. Once the file is sliced, it will be sent to the printer.

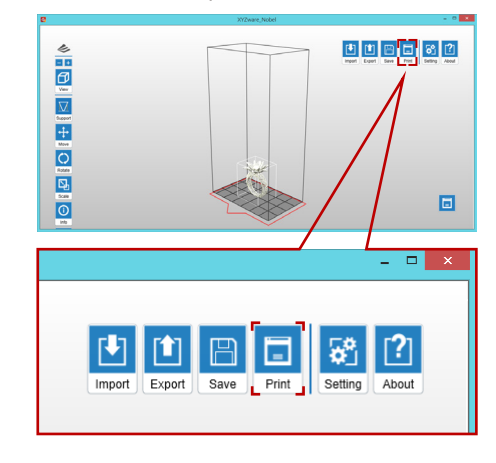

## **●Printing via USB Flash Disk**

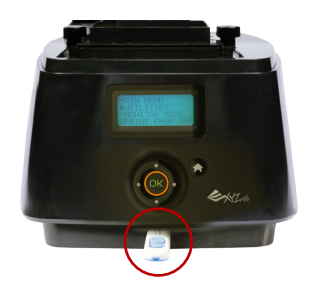

Import the 3D model into XYZware\_Nobel, select "EXPORT" to save in USB flash disk as ".3wn" file format.

Plug the flash drive into the USB port on the front of the printer.

Select "PRINT FROM USB" on control panel to open the model list, select the file to print.

## **Remove and Clean the Print**

Turn the printing platform knob counter-clockwise and then pull the platform out.

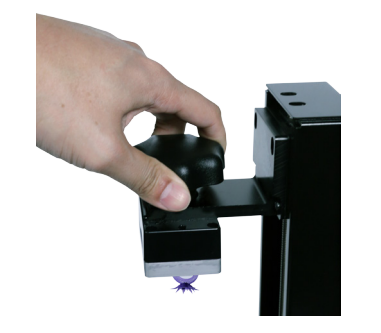

Remove the printed object from the platform with a scraper.

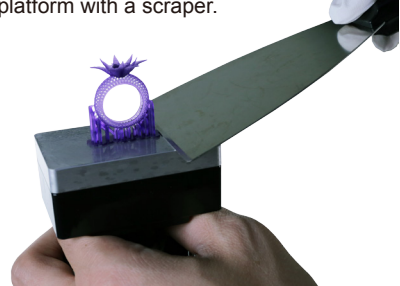

Pour alcohol into the rinse basket, and shake the print for 5 minutes, wash the uncured resin on the print's surface and take it out. Install the printing platform back to printer.

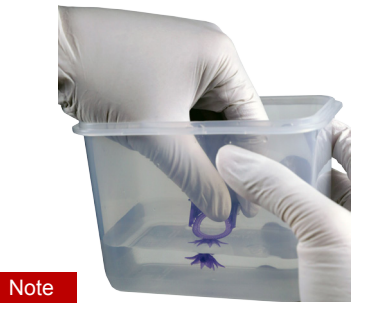

1. Always remove the platform before removing the resin tank to avoid dripping leftover material on printer surface.

2. Rinse with 75% alcohol or higher concentration. Washing with alcohol of higher concentration will result in higher cleaning efficiency. Alcohol is not supplied with the printer.

3. The cleanup time of print depends on of the complexity, structural fineness of the print and other factors, it is recommended not to rinse more than 5 minutes to ensure that the integrity of the print. Extend proper cleanup time for if necessary.

4. Always ware gloves before touching uncured resin or cleaning prints.

5. Remove any residue on the platform or the resin tank before next print to ensure the printing quality.

# **Important Notes**

▲Please place and operate the printer in a well ventilated area.

▲Please read the guide carefully before using the printer.

▲For safety concerns, wear safety goggles before operating the printer.

▲Do not let children operate this device without adult supervision.

▲ Please ensure that the recommended operating conditions are adhered to. (Operating

temperature 20-30°C (68-86°F) / humidity 40 ~ 60% RH; If a different operating temperature is printed on the label on the resin bottle, please adhere to recommended conditions on the label.)

 $\triangle$  For the best printing quality, resin should be used up within 3 months after purchasing and within 1 month of opening. Resin should preferably be stored at temperatures between 10-32°C (50-89.6°F), localized heat sources (i.e., drum or band heaters),

oxidizing conditions, freezing conditions, direct sunlight, ultraviolet radiation, inert gas blanketing. **■If the printer is unused for more than a week, resin** 

pigments may settle at the bottom of the bottle or the tank. Shake / stir well before using.

▲The resin tank is consumable. It should be replaced when the bottom is damaged or gets dent to ensure the printing quality.

■It is suggested to use isolated resin tank while different color resin is going to be used to ensure printing quality

# **Tutorial**

▲For complete instructions and troubleshooting. please refer to the product manual. You can find the product manual in the bundled USB flash drive or download the latest version from:

http://support.xyzprinting.com/ us\_en/Help/download

▲For tutorial videos, please go to: http://support.xyzprinting.com/ us\_en/Help/tutorial

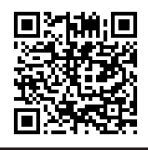

(EU) XYZprinting Netherlands B.V.

WZ

**•** Website: http://eu.xyzprinting.com **•** Online Customer Service Desk: http://support.xyzprinting.com/eu\_en/Help/ticket/home (Global) XYZprinting, Inc. **•** Website: http://global.xyzprinting.com/